# Yes! You Can Read That Handwriting!

*[AncestorSeekerJRW@gmail.com](mailto:AncestorSeekerJRW@gmail.com) [DianeLungo@gmail.com](mailto:DianeLungo@gmail.com) [LisaRatz1@gmail.com](mailto:lisaratz1@gmail.com) [1FamilyTreeLady@gmail.com](mailto:1FamilyTreeLady@gmail.com)*

#### *In-Lab Preparation:*

*This will be a large class of individuals with varying levels of experience – Watch your screen and your neighbor's. Catch a lab assistant when you need assistance.*

#### **Yes, you can read almost any document in almost any language (Just try!)**

- 1. Start from what you know a name, a place, numerals.
	- a. Find your name in a document your own name, or a parent's name a name you are familiar with.
	- b. Where and when was the document created?
- 2. Compare a variety of documents/handwriting of the same people. Look for older records (begin with the census), work back to become familiar with the handwriting changes.
	- a. See how different your name appears in different documents with different handwriting.
- 3. Trace the handwriting: Trace on plastic sheet to feel the flow used by the original author.
- 4. Look and Write: Write on paper. Can you make the letters look the same as in the document?
- 5. Study the handwriting Search "handwriting", "script", "old handwriting guides"
	- a. Handwriting guides, alphabet samples from the time period, language, and location of your document from FamilySearch Wiki, Google, etc.
	- b. Online Hand Writing Tutorials (see below)
	- c. Use foreign word lists to help decipher difficult words
		- i. FamilySearch > Search > Wiki > [language] word list > Ctl+F to search for the group of letters you have been able to identify. Move through the hits to compare to the typed foreign word with the handwritten foreign word
	- d. Indexing helps
		- i. Handwriting Helps [https://www.familysearch.org/indexing/help/handwriting#!/lang=en&title=Alphabet%20\(Secretar](https://www.familysearch.org/indexing/help/handwriting#!/lang=en&title=Alphabet%20(Secretary%20Hand)) [y%20Hand\)#%2Flang=en&title=Alphabet%20\(Secretary%20Hand\)](https://www.familysearch.org/indexing/help/handwriting#!/lang=en&title=Alphabet%20(Secretary%20Hand))
- 6. Consider the context of the word you cannot read does it make sense? watch the structure for a template/Boilerplate
	- a. Grammar what helps our words make sense and sentences have correct meaning Example: Lula's Mexican birth record [https://www.familysearch.org/ark:/61903/3:1:33S7-](https://www.familysearch.org/ark:/61903/3:1:33S7-95H3-WWB?cc=1922462) [95H3-WWB?cc=1922462](https://www.familysearch.org/ark:/61903/3:1:33S7-95H3-WWB?cc=1922462)
	- b. Template documents were written in certain formats even before forms were created.
		- i. A template may also be called a boilerplate watch for specific terminology associated with each type of document.

Example: "In the Name of God Amen" to begin a will.

1. William Gillam's will (images 1059-1063) <https://www.familysearch.org/ark:/61903/3:1:3QSQ-G9G4-9FT1?mode=g&cat=456845>

### **What are those tricky letters and funny marks on the document?**

- 1. Long s, double s, Thorn examples on image 2 of Isle of Man Parish Registers, 1598-2009 St Anne Baptisms, marriages, burials 1690-1849 (MS10355/1) [https://www.familysearch.org/search/ark:/61903/3:1:S3HY-6RSK-Y5?i=1&wc=ST5K-](https://www.familysearch.org/search/ark:/61903/3:1:S3HY-6RSK-Y5?i=1&wc=ST5K-VZQ%3A1381236802%2C1381236801&cc=1784428)[VZQ%3A1381236802%2C1381236801&cc=1784428](https://www.familysearch.org/search/ark:/61903/3:1:S3HY-6RSK-Y5?i=1&wc=ST5K-VZQ%3A1381236802%2C1381236801&cc=1784428)
	- a. A long S (https://en.wikipedia.org/wiki/Long s ) is often confused with a cursive f, except it flows rather than returning like an f (see original U. S. Bill of Rights <https://catalog.archives.gov/id/1408042> )
	- b. A double s is often led by a long s, may be mistaken to be a  $p -$ Mississippi <https://www.familysearch.org/ark:/61903/3:1:33S7-9BSD-8BT?cc=1473181>
	- c. A thorn looks a lot like a 'y' but means th. (See Secretary Hand <http://rycote.bodleian.ox.ac.uk/Palaeography-Guide-abbreviations> scroll down the page: "the")
- 2. Abbreviations, Contractions, Dashes,  $D^{\circ}$  examples: [https://www.familysearch.org/ark:/61903/3:1:33SQ-GR5N-S9J4?i=13&wc=M6F1-](https://www.familysearch.org/ark:/61903/3:1:33SQ-GR5N-S9J4?i=13&wc=M6F1-2T5%3A249633801%2C249633802%2C249633803&cc=1949804) [2T5%3A249633801%2C249633802%2C249633803&cc=1949804](https://www.familysearch.org/ark:/61903/3:1:33SQ-GR5N-S9J4?i=13&wc=M6F1-2T5%3A249633801%2C249633802%2C249633803&cc=1949804) (Ditto marks, etc.)
- 3. Often confused letters/frequently misread letters
	- a. *Tips for Reading Old Handwriting* on Ancestry.com https://wiki.rootsweb.com/wiki/index.php?title=Tips\_for\_Reading\_Old\_Handwriting scroll down and use the hyperlinks at the bottom of the page, also.
	- b. Other examples of what you can find searching the internet
		- i. *Learning to Misspell Your Ancestor's Name* <http://sites.rootsweb.com/~fljgstb/Newsletters/2011June.pdf>(page 7 of 10)
		- ii. *The Source* by Ancestry.com (search Google Books) [https://books.google.com/](https://books.google.com/bkshp?hl=en&tab=wp)
- 4. Using foreign word lists to help translate difficult words
	- a. FamilySearch > Search > Wiki > [your Country] word list > Ctl+F to search for the group of letters you have been able to identify. Move through the hits to compare to the typed foreign word with the handwritten foreign word.

# **European!**

Czech Republic death date example 7 June 1864 <https://digi.ceskearchivy.cz/5611/397/1528/999/62/0>

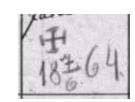

Look for templates such as this Italian Birth Document Translation template [https://www.familysearch.org/wiki/en/Italian\\_Birth\\_Document\\_Translation](https://www.familysearch.org/wiki/en/Italian_Birth_Document_Translation)

"Google" search for handwriting examples such as: [https://docs.google.com/file/d/10ismuFCUHzSx70S834\\_nyT6wQTApSdMRBEQzufMdKpegFlKVS73NJ3YYhwxj/edit](https://docs.google.com/file/d/10ismuFCUHzSx70S834_nyT6wQTApSdMRBEQzufMdKpegFlKVS73NJ3YYhwxj/edit)

Germanic Font Generator – Alte deutsche Schrift / Sütterlin [http://www.deutsche](http://www.deutsche-handschrift.de/adsschreiben.php#schriftfeld)[handschrift.de/adsschreiben.php#schriftfeld](http://www.deutsche-handschrift.de/adsschreiben.php#schriftfeld). Type a name or place to see what it looks like in eight different old German handwriting styles.

(See also: "Seven Practical Suggestions" on how to work with an unfamiliar handwriting styles, found in BYU's Italian Script Tutorial <https://script.byu.edu/Pages/Italian/en/basics.aspx>

## **Teaching yourself at home during Bunny Slipper time (on your own after lab)**

- ➢ Collect for later
	- o Use the browser to bookmark webpages of tutorials or other helps,
	- o Pinterest <https://www.pinterest.com/> make boards for scripts, lists, or images, etc., Evernote <https://evernote.com/> , etc.!
- $\triangleright$  How to Search and examples of what can be found in those searches
	- o FamilySearch Research Wiki ([https://www.familysearch.org/\)](https://www.familysearch.org/) > Search > Wiki [https://www.familysearch.org/wiki/en/Main\\_Page](https://www.familysearch.org/wiki/en/Main_Page) ) Explore!
		- Search by location or language, or name of style (if known)
	- o 'google' (search) then read down the titles, URLs, & descriptions. Examples:
		- terms such as: "difficulties reading German script":

<sup>[PDF]</sup> Handwriting Guide: German Gothic - FEEFHS feefhs.org/guides/German Gothic.pdf ▼ Reading old German records requires a knowledge of basic German genealogical terms and familiarity with German handwriting. Difficulty in reading a.

■ titles such as: *The Handwriting of American Records for a Period of 300 Years* by E. Kay Kirkham Inc.

**[PDF]** The Handwriting of American Records For a Period of 300 Years by E... www.keithbobbitt.com/.../am%20handwriting/The%20Handwriting%20of%20Americ... ▼ E. KAY KIRKHAM .. The Everton Publishers, Inc. ... The Handwriting Of American Records For A

- $letc.!$
- o Cyndi's List Handwriting <https://www.cyndislist.com/handwriting/>
- o Deciphering Old Handwriting by Sabina J. Murray <http://amberskyline.com/treasuremaps/oldhand.html>
	- **Proper Names** <http://amberskyline.com/treasuremaps/x-prop.html>
	- **•** Places <http://amberskyline.com/treasuremaps/x-pob.html>
	- **Occupations** <http://amberskyline.com/treasuremaps/x-occu.html>
- o *A deed indeed Posted on August 5, 2015 by Judy G. Russell <https://www.legalgenealogist.com/2015/08/05/a-deed-indeed-2/>*
- o Difficulties Reading German Script? (FamilySearch Blog) <https://www.familysearch.org/blog/en/difficulties-reading-german-script/>
- $\circ$  FamilySearch > Get Help >
	- type "Toulouse" *Guide to Reading Parish Records of Toulouse* by Yvette Longstaff, <https://www.familysearch.org/ask/learningViewer/517>
	- Glossary of United States Probate Terms [https://www.familysearch.org/wiki/en/Glossary\\_of\\_United\\_States\\_Probate\\_Terms](https://www.familysearch.org/wiki/en/Glossary_of_United_States_Probate_Terms)
- ➢ Quick Guidance
	- o Tips for Reading Handwriting (Genealogy.com) <https://www.genealogy.com/articles/research/00000010.html>
	- o Deciphering Old Handwriting (Geni) [https://www.geni.com/blog/deciphering-old-handwriting-](https://www.geni.com/blog/deciphering-old-handwriting-315811.html)[315811.html](https://www.geni.com/blog/deciphering-old-handwriting-315811.html)
- o 5 Tips for Deciphering Old Handwriting! (Legacy News) [https://news.legacyfamilytree.com/legacy\\_news/2015/09/deciphering-old-handwriting.html](https://news.legacyfamilytree.com/legacy_news/2015/09/deciphering-old-handwriting.html)
- $\triangleright$  Typing Diacritics (funny marks over and near letters for different languages)
	- o Washington State University [https://slcr.wsu.edu/help-pages/microsoft-keyboards-standard](https://slcr.wsu.edu/help-pages/microsoft-keyboards-standard-english-us-101/)[english-us-101/](https://slcr.wsu.edu/help-pages/microsoft-keyboards-standard-english-us-101/)
	- o Keyboard shortcuts for International characters [https://support.office.com/en-us/article/Keyboard](https://support.office.com/en-us/article/Keyboard-shortcuts-for-international-characters-108fa0c1-fb8e-4aae-9db1-d60407d13c35?ui=en-US&rs=en-US&ad=US)[shortcuts-for-international-characters-108fa0c1-fb8e-4aae-9db1-d60407d13c35?ui=en-US&rs=en-US&ad=US](https://support.office.com/en-us/article/Keyboard-shortcuts-for-international-characters-108fa0c1-fb8e-4aae-9db1-d60407d13c35?ui=en-US&rs=en-US&ad=US)
	- o Keynote Support [https://www.keynotesupport.com/websites/special-characters-international](https://www.keynotesupport.com/websites/special-characters-international-letters.shtml)[letters.shtml](https://www.keynotesupport.com/websites/special-characters-international-letters.shtml)
- ➢ Tutorials, Research Guidance, PDFs, etc.
	- o BYU's Script Tutorials (English, German, Dutch, Italian, French, Spanish, Portuguese) <https://script.byu.edu/Pages/home.aspx>
	- o Gothic alphabets (PDF) <https://www.sa.dk/wp-content/uploads/2014/10/Gotiske-alfabeter.pdf>
	- o Palaeography Interactive tutorial [www.nationalarchives.gov.uk/palaeography/tutorial/default.htm](http://www.nationalarchives.gov.uk/palaeography/tutorial/default.htm) from The National Archives (TNA) of the United Kingdom [www.nationalarchives.gov.uk](http://www.nationalarchives.gov.uk/)

**•** Beginners' Latin <http://www.nationalarchives.gov.uk/latin/>

- $\circ$  Rediscovering Rycote: the history of a lost Tudor mansion Palaeography tutorial & exercises <http://rycote.bodleian.ox.ac.uk/Palaeography-Guide-abbreviations>
- o University of Nottingham: Manuscripts and Special Collection. Introduction to Reading and Understanding Medieval Documents [https://www.nottingham.ac.uk/manuscriptsandspecialcollections/researchguidance/medievaldocuments](https://www.nottingham.ac.uk/manuscriptsandspecialcollections/researchguidance/medievaldocuments/introduction.aspx) [/introduction.aspx](https://www.nottingham.ac.uk/manuscriptsandspecialcollections/researchguidance/medievaldocuments/introduction.aspx)
- $\circ$  University of Cambridge English Handwriting 1500-1700 an online course https://www.english.cam.ac.uk/ceres/ehoc/index.html
	- Sample Transcriptions https://www.english.cam.ac.uk/ceres/ehoc/samples.html
- o Hebrew Alphabet [https://hebrew4christians.com/Grammar/Unit\\_One/Aleph-Bet/aleph-bet.html](https://hebrew4christians.com/Grammar/Unit_One/Aleph-Bet/aleph-bet.html)
- o Gothic Alphabet examples (Swedish) [https://s3.amazonaws.com/ps-services-us-east-1-](https://s3.amazonaws.com/ps-services-us-east-1-914248642252/s3/research-wiki-elasticsearch-prod-s3bucket/images/9/94/Swedish_Alphabet_Examples.pdf) [914248642252/s3/research-wiki-elasticsearch-prod-s3bucket/images/9/94/Swedish\\_Alphabet\\_Examples.pdf](https://s3.amazonaws.com/ps-services-us-east-1-914248642252/s3/research-wiki-elasticsearch-prod-s3bucket/images/9/94/Swedish_Alphabet_Examples.pdf)
	- **Type to see it written [www.tydatext.se](http://www.tydatext.se/) (Use Chrome to translate the page.)**

Open the reading help in a new window.

• <http://www.tydatext.se/tyskstil/>

keyword: Yes you can learn to read it!  $\Box$  Only show search |

Ja, in Lan lannn at lanbn int!

Åsa Petersson. *Tyda text: Hjälper släktforskare att tyda svårläst text.* <http://www.tydatext.se/tyskstil/> : accessed 6 November 2018.